# **МИНИСТЕРСТВО ОБРАЗОВАНИЯ НОВГОРОДСКОЙ ОБЛАСТИ ГОСУДАРСТВЕННОЕ ОБЛАСТНОЕ АВТОНОМНОЕ УЧРЕЖДЕНИЕ «НОВГОРОДСКИЙ КВАНТОРИУМ»**

# Мастер класс для педагогических работников учреждений дополнительного и основного общего образования: **«Программирование БПЛА на примере учебного дрона DJI Tello»**

Автор-составитель:

Румянцев С. К.

г. Великий Новгород 2022

#### **Тема: «программирование БПЛА на примере учебного дрона DJI Tello».** (50 минут)

# **Цель: организация командного взаимодействия учащихся через изучения способа программирование БПЛА.**

Этапы и задачи:

- 1. Краткий обзор БПЛА DJI Tello с целью изучения конструктивных особенностей.
- 2. Знакомство с приложением DroneBlocks и способами блочного программирования.
- 3. Этапы подключения ПК или смартфона к дрону для демонстрации выполнения алгоритма составленной программы.
- 4. Формирование команд и распределение ролей в них.
- 5. Изучение трассы и составления полетного задания (программирование) командами участников.
- 6. Командные соревнования по прохождению трассы на время и точность.
- 7. Подведение итогов.

### **Ход занятия**

### 1. **Знакомство. (3 минута).**

### 2. **Обзор БПЛА DJI TELLO.** (5 минут)

*Здесь следует рассказать о дроне и его конструктивных особенностях, а также о назначении и областях применения.*

Дрон Tello – это простой в обращении беспилотник, рассчитанный на начинающую категорию потребителя, отличительной особенностью которого является возможность обучения азам программирования посредством разработанной системы MIT получившей название Scratch и DroneBlocks. Разработчики заверяют, а мы подтверждаем практикой, что как пилотирование, так и программирование Tello смогут освоить дети любого школьного возраста.

В полёте квадрокоптер очень стабильный. Адаптирован для запуска дома и на улице. Отлично себя проявляет на разных режимах полёта, мощности хватает для нормальных, не сильно динамичных полётов. В спорт режиме квадрокоптер станет заметно резвым и подойдёт для динамичных FPV полётов, режим SLOW отлично подойдёт для «аэросъёмки».

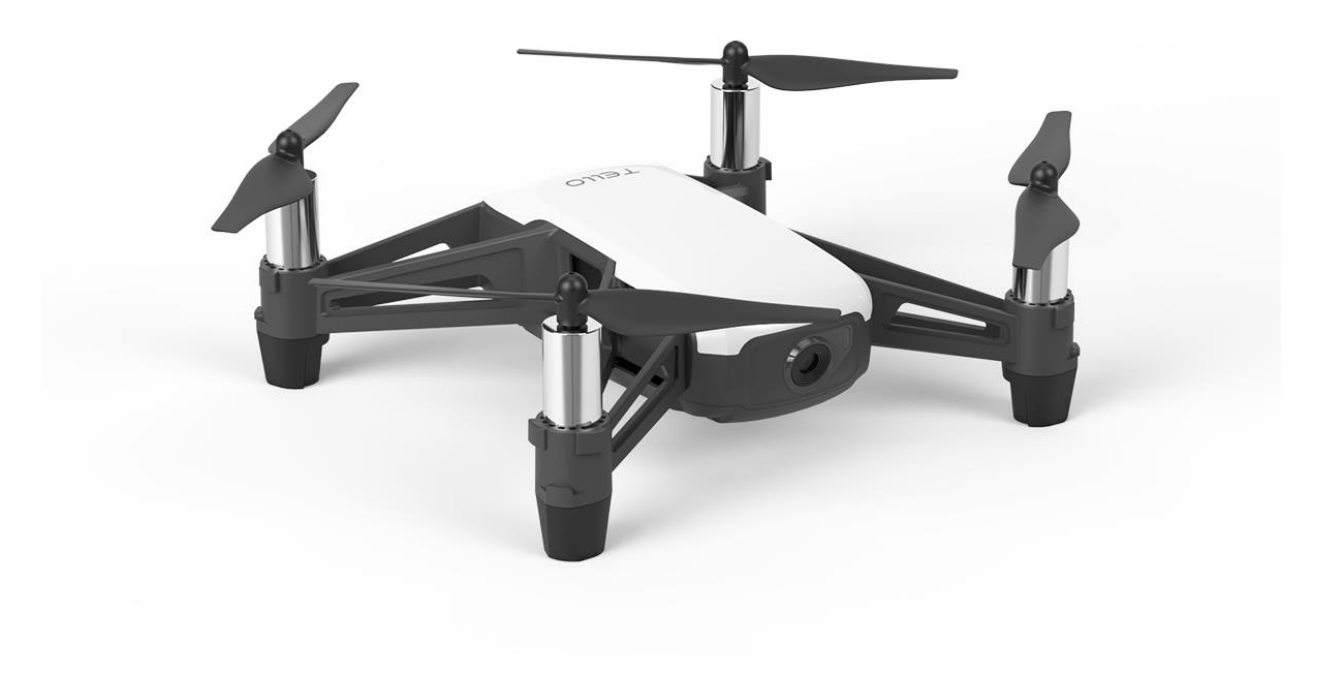

# 3. **Знакомство с приложением DroneBlocks и способами блочного программирования.** 15 минут.

Tello – устройство функциональное и помимо освоения визуального пилотирования можно попробовать себя в программирование и написать программу для дрона. Следует отметить, что Scratch-среда менее удобна для программирования из-за своей универсальности по сравнения с узкоспециализированным приложением DroneBlocks.

Программа доступна для IOS и Android. Кроме этого, программу можно установить на ПК через Microsoft Store. DroneBlocks открывается в отдельном окне и является классическим приложением которое позволяет программировать/кодировать дроны Tello с помощью перетаскивания блоков. Кодирование с помощью перетаскивания позволяет пользователям создавать собственную логику и алгоритмы полета. Программа имеет интуитивно понятный интерфейс на английском языке.

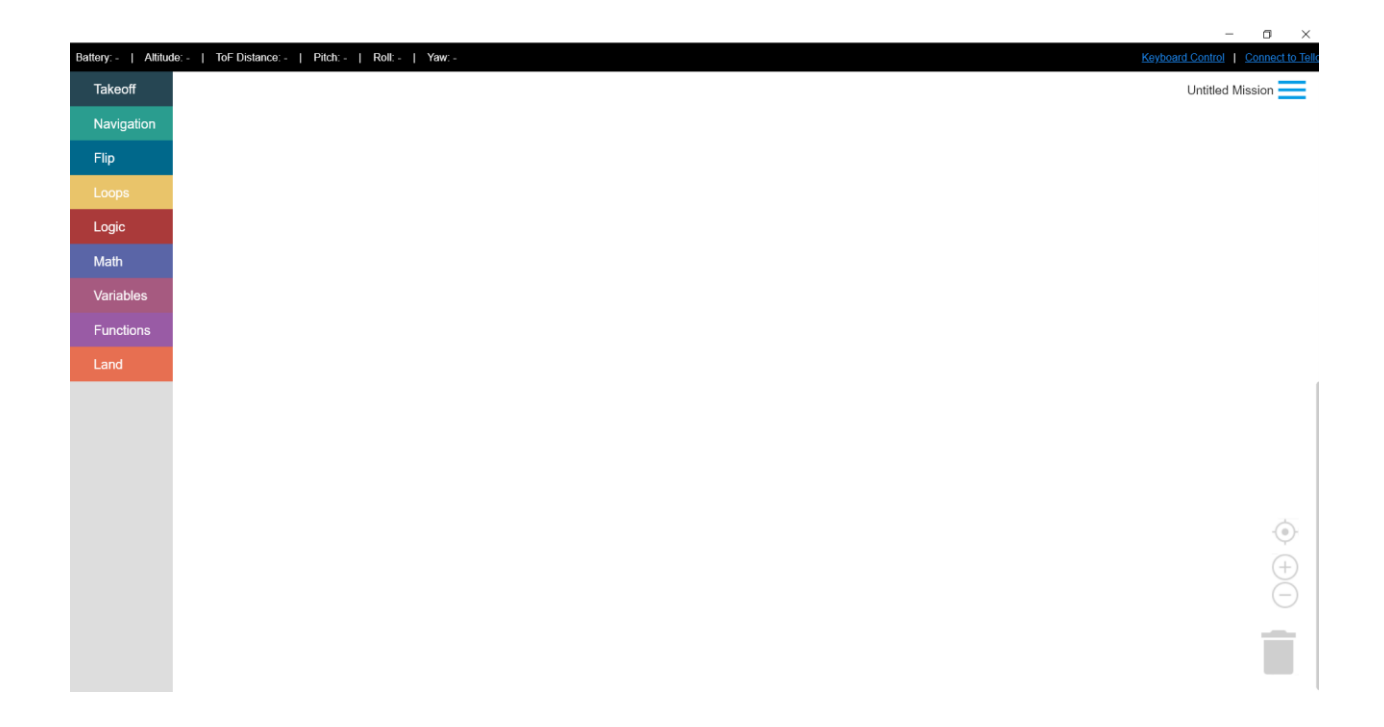

Слева располагаются разделы блоков программирования, справа не структурированное меню с разделами: создания новой миссии, старта миссии по заданному алгоритму, команда переключения на язык JavaScript, изменения метрических единиц и выбора модели дрона. Кроме этого здесь можно зарегистрироваться в google аккаунте для сохранения созданных алгоритмов.

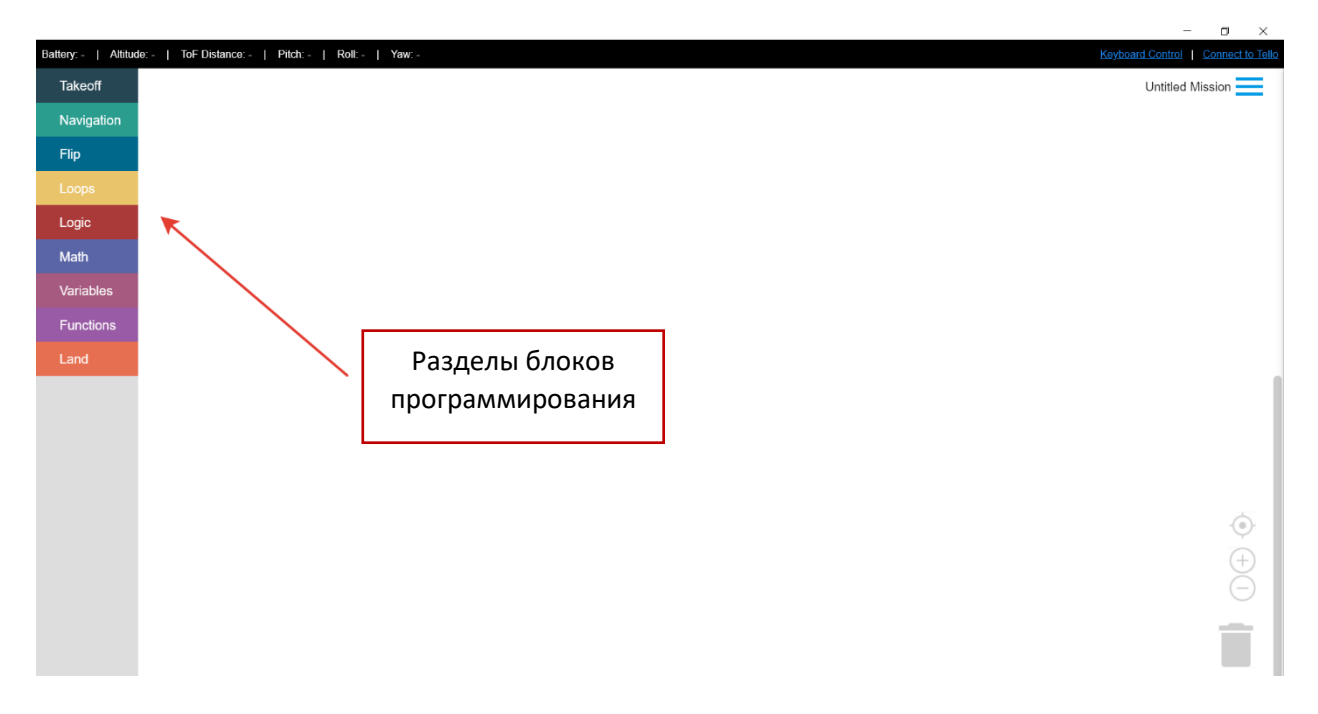

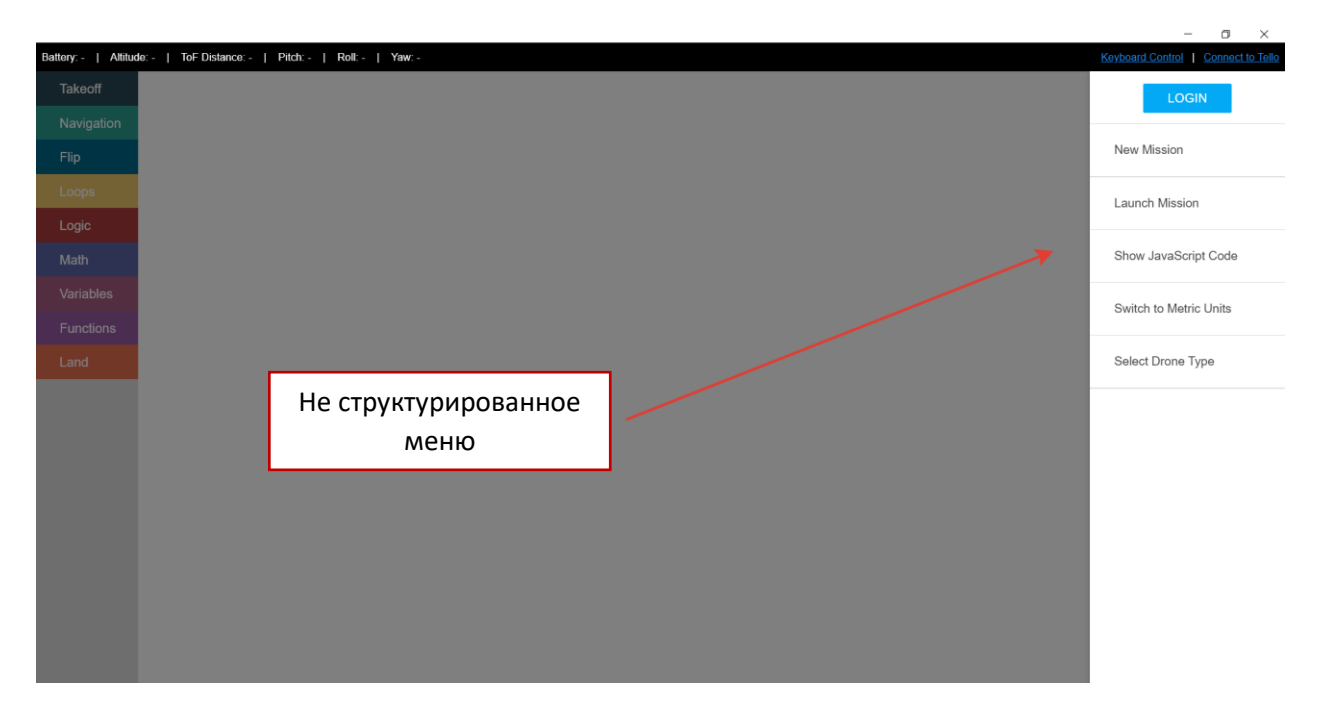

Весь процесс программирования осуществляется посредством перетаскивания блоков из соответствующего раздела меню справа на белое поле в центре. Всегда начинается командой Takeoff и заканчивается командой Land.

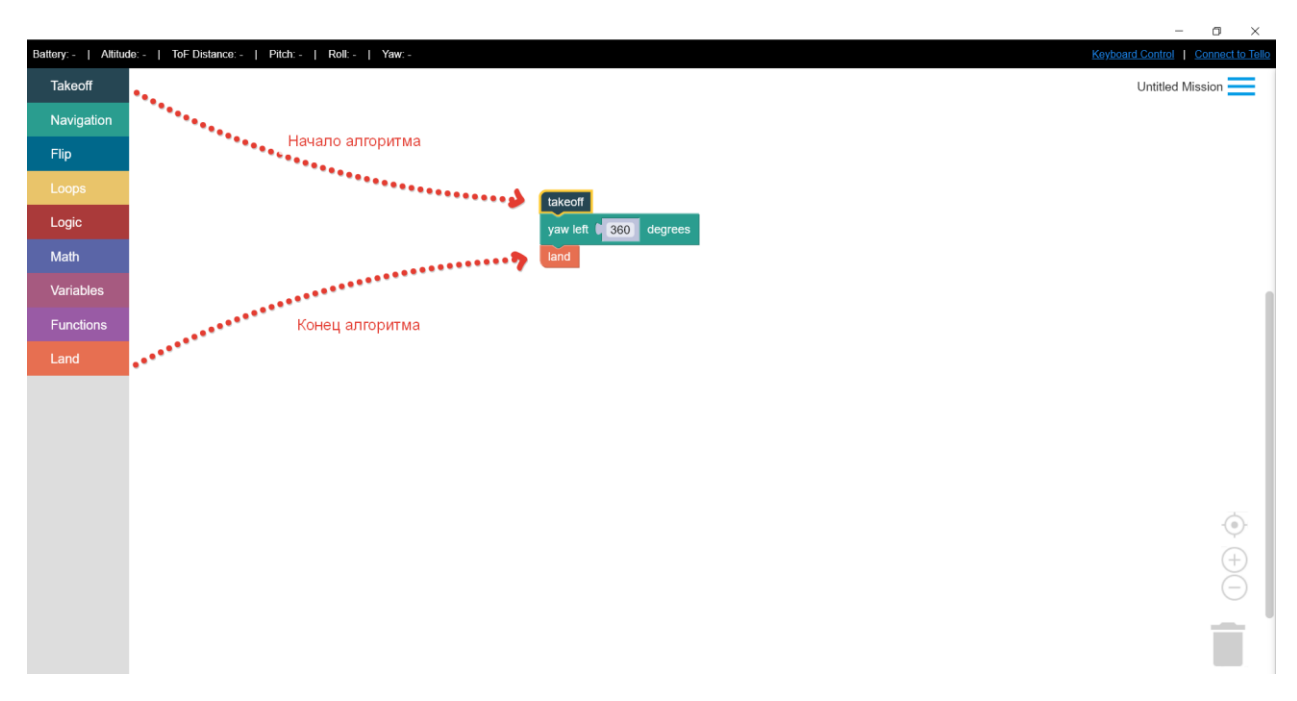

Предположим, дрону нужно взлететь, пролететь вперед 2 метра, развернуться на 180<sup>0</sup>, вернуться назад и сесть в место взлёта. Исходя из данных полётного задания алгоритм программы будет выглядеть следующим образом.

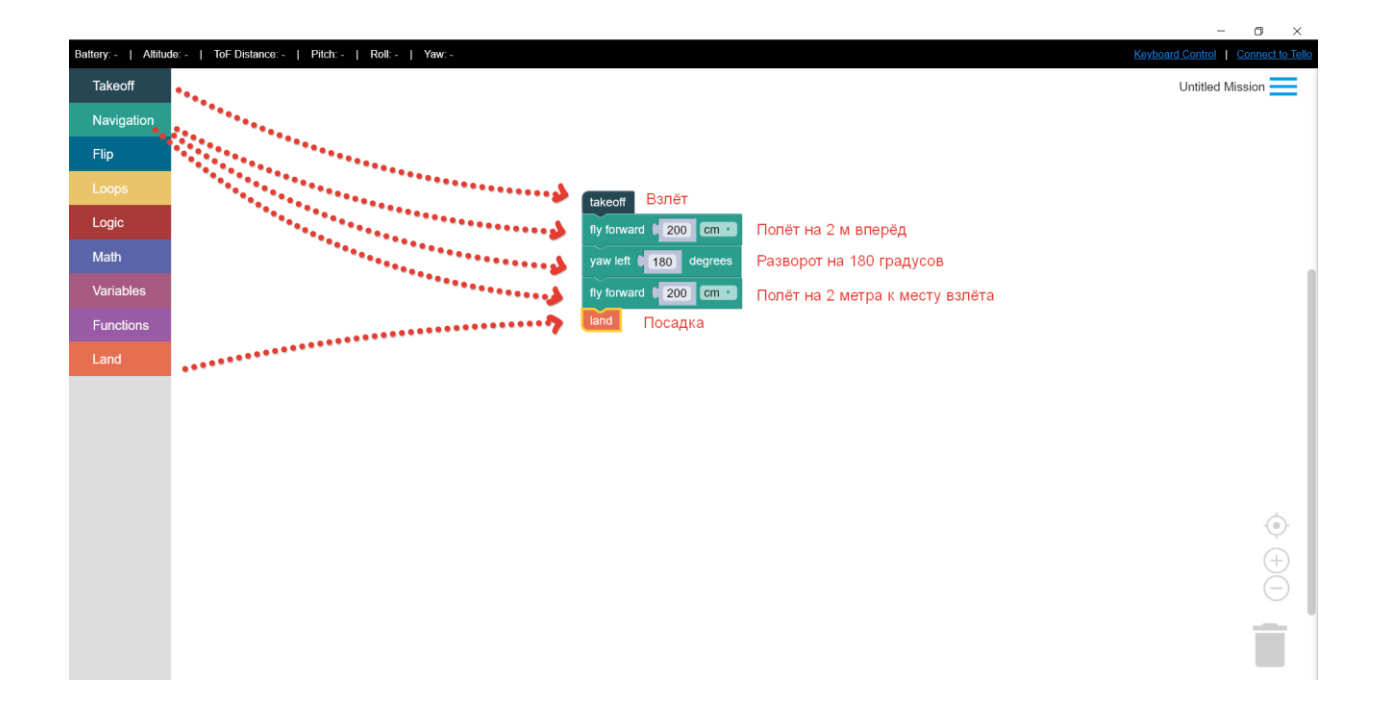

Обычно, программирование осуществляется по более сложному полётному заданию, которое выглядит в виде графической трассы-схемы.

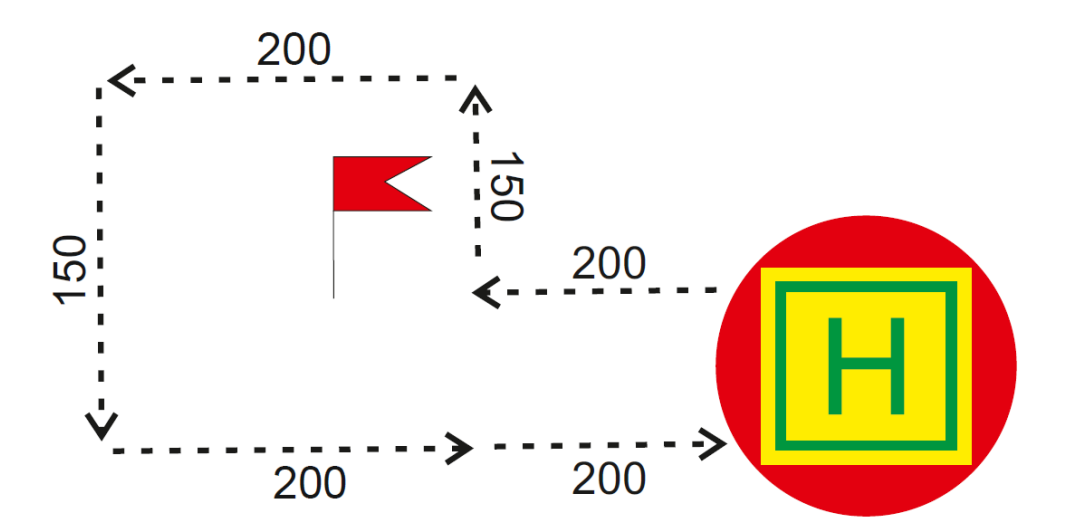

На соревнованиях дрон программируется на прохождение заранее созданной трассы. В таких случаях трасса оценивается членами команды и вымеряется рулеткой для точного прохождения препятствий. *Представленный ниже пример графически демонстрирует построения трассы на соревнованиях.*

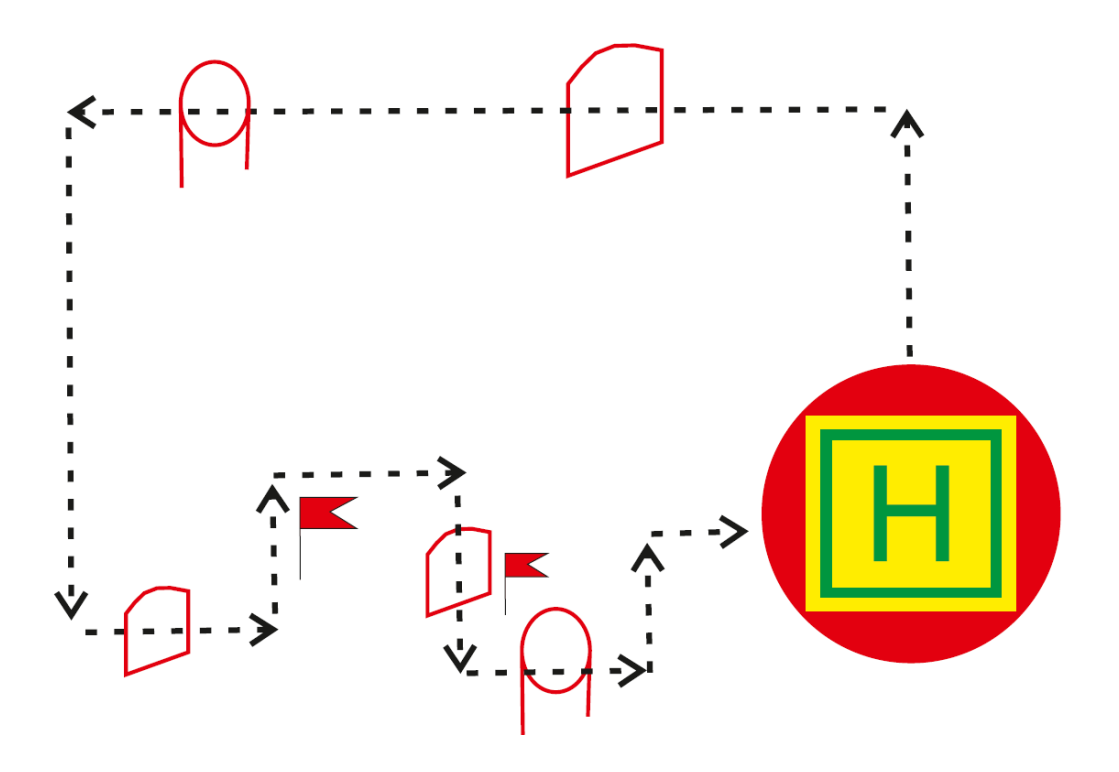

Хочется обратить внимание на некоторые нюансы, выявленные во время эксплуатации дронов и использования программы DroneBlocks.

- 1. По умолчанию метрические единицы выставлены в дюймах для удобства использования их следует менять на сантиметры.
- 2. Дрон по умолчанию взлетает на 1 метр от поверхности.
- 3. Максимальный полёт дрона при выполнении одной блочной команды алгоритма не должен превышать 4 метров.
- 4. Для точного позиционирования дрона в полете и при посадке помещение должно быть максимально освещено.
- 5. В случае «поведения» дрона противоречащего заданному алгоритму следует произвести аварийную посадка нажав на блочную команду «Abort Mission».

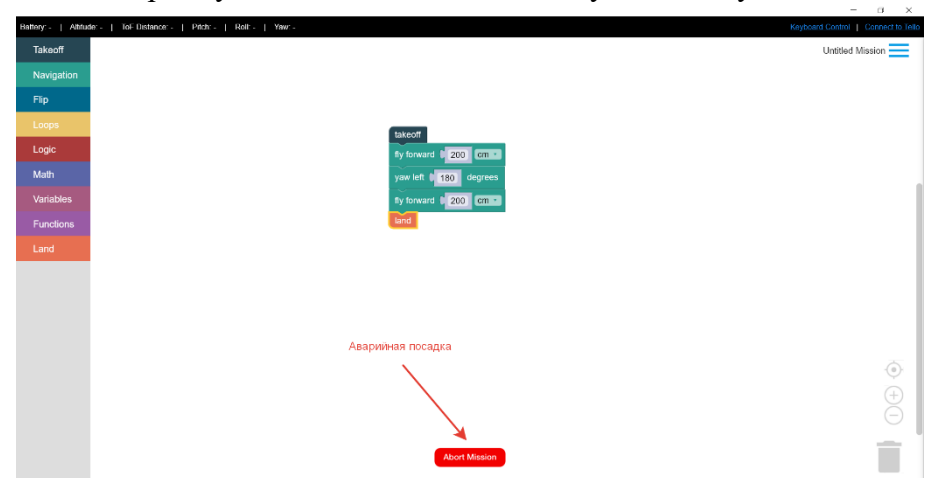

**4. Этапы подключения ПК или смартфона к дрону для демонстрации выполнения алгоритма составленной программы.**

Подключения дрона к компьютеру или смартфону осуществляется посредством Wi Fi соединения. После сопряжения устройств следует нажать команду Connect to Tello в

левой верхней части программы и дождаться отображения индикатора заряда батареи в верхней правой части программы.

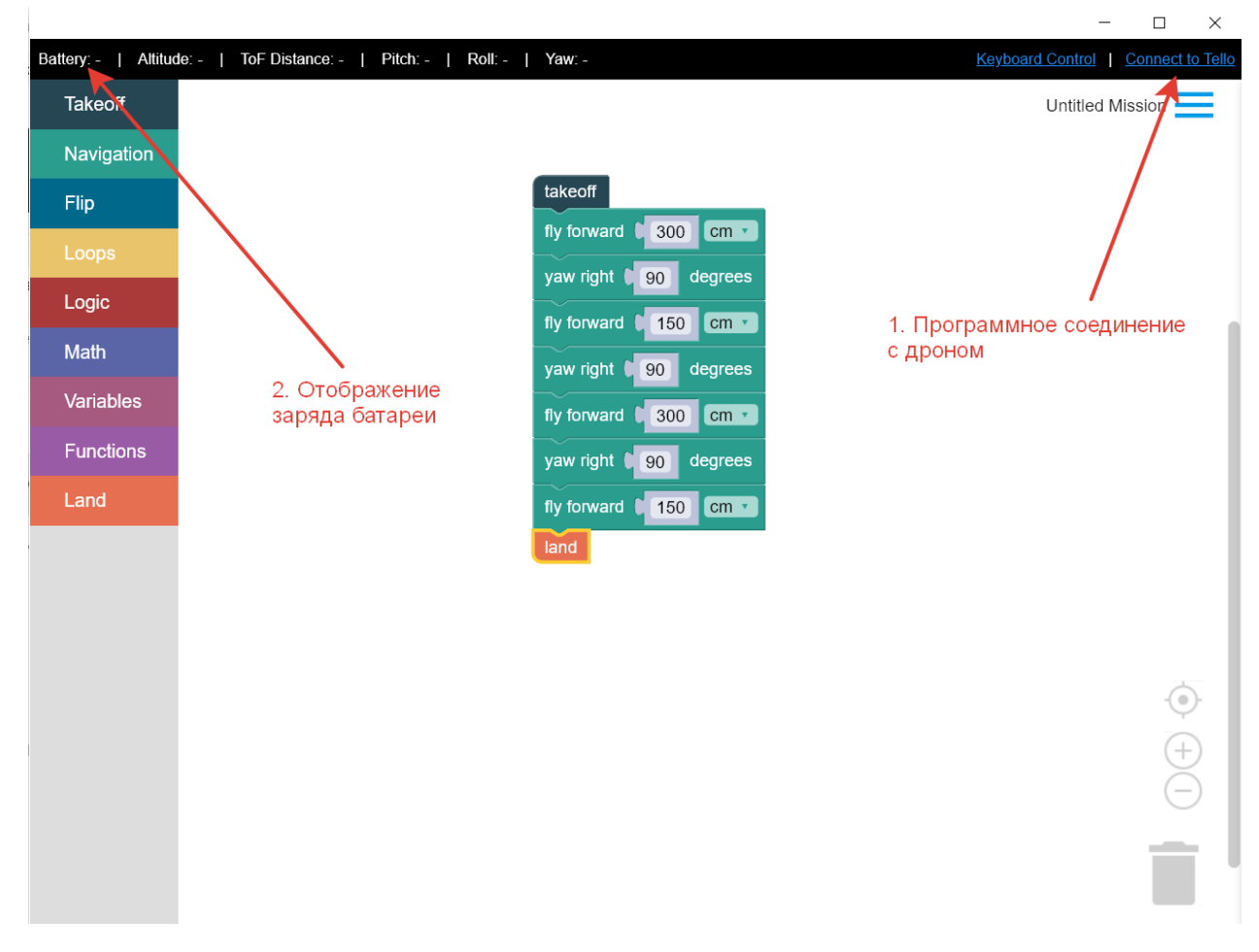

Запуск моторов осуществляется посредством входа в меню Untitled Mission и нажатием на команду Launch Mission

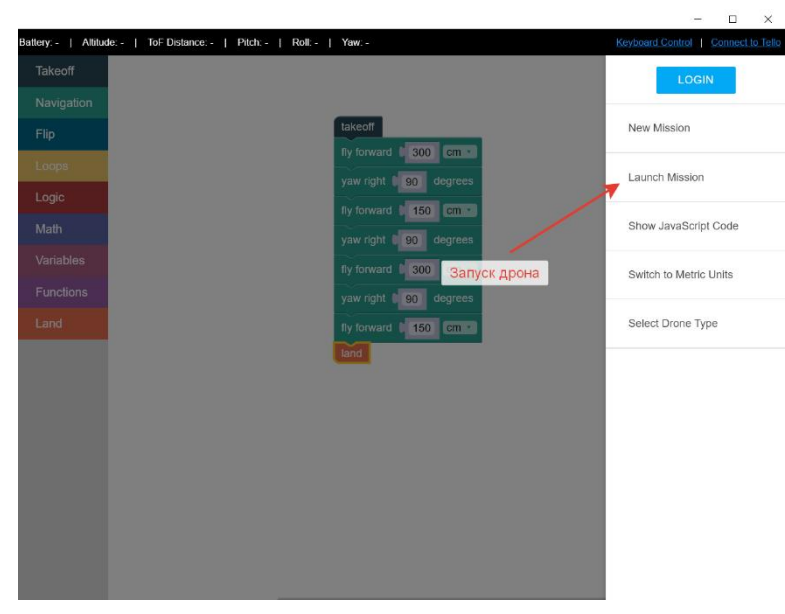

#### **5. Формирование команд и распределение ролей в них.** (2 минуты)

Команды формируются любым доступным способом от учета предпочтений учащихся до случайной выборки методом жеребьёвки.

- **6. Изучение трассы и составления полетного задания (программирование) командами участников.**
- **7. Командные соревнования по прохождению трассы на время и точность.** (20 минут на оба этапа)

Командные соревнования проводятся на заранее подготовленной трассе посредством её изучения, измерения (рулетки должны быть в наличии) и программирования по описанному выше методу при помощи ПК или смартфонов. Во время прохождения трассы учитывается: время прохождения, количество допущенных ошибок и точность приземления дрона. Каждой команде даётся по три попытки и время между ними для корректировки маршрута.

#### **8. Подведение итогов. Рефлексия. (5 минут)**

Процесс завершения занятия содержит несколько составляющих – содержательную и эмоциональную. Завершение по содержанию предполагает обобщение итогов, обсуждение практических результатов и возможностей их переноса в свою методическую копилку, обратную связь от участников. Под эмоциональными итогами подразумевают сохранение в памяти участников хороших впечатлений от тренинга. В конце формулируется итоговое резюме по содержанию занятия – по сути, его тематическое заключение, которое должно: 1) Оставить у группы ощущение ценности и новизны изученного и 2) Вызвать желание действовать. Для этого в конце обязательно выполняют упражнения на рефлексию содержания учебного материала. Рефлексия предполагает обмен мнениями и чувствами о проведенном занятии и помогает выявить такой фактор, как осознание содержания пройденного, а также узнать эмоциональное состояние отдельного члена группы в финале, понять, насколько продуктивным был мастер класс для каждого. Участники оценивают свою активность, полезность и интересность методов подачи знаний, увлекательность занятия, групповое взаимодействие.